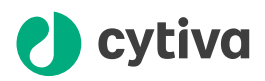

# **Biacore** X100 software version 2.0.2

# Installation instruction

# **Version information**

Biacore™ X100 software version 2.0.2 supports installation and use on 64-bit computers. No user functionality has been added or changed from version 2.0.1.

#### **Scope of this document**

This document provides instructions for the following operations:

- **•** installing Biacore X100 software, including the Oracle® database where all user data is stored.
- **•** Connecting a second computer to the database on the system controller.
- **•** Migrating the database content from version 2.0.1 to version 2.0.2.

# Installation

### **Requirements**

Installation of the Oracle database and Biacore X100 software version 2.0.2 require the following:

- **•** A system controller (the computer directly connected to the Biacore X100 instrument) with 64-bit architecture running Windows® version 7 or 10.
- **•** The person performing the installation must have *Administration* privileges in the operating system.
- **•** Microsoft® .NET Framework 3.5 is required for installation on Windows 10. This will be installed if necessary as part of the software installation.
- **•** Use the product key provided with your Biacore X100 software version 2.0.1 for the installation of version 2.0.2.

[cytiva.com](http://cytiva.com) 29288193 AB

*Note: Due to the different operating system requirements, Biacore X100 software version 2.0.2 cannot be installed on the same computer as version 2.0.1.*

#### **Installation procedure**

Follow the steps below to install the software. For each step, follow the instructions on the screen and acknowledge any license agreements that are presented.

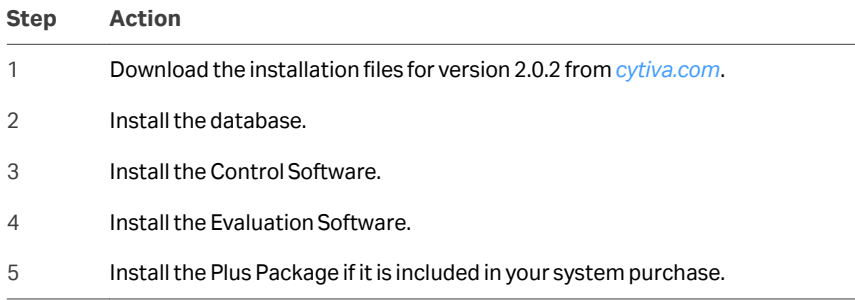

# Connecting from another computer

### **Introduction**

This section provides instructions for connecting to the database on the system controller from another computer. This is typically required when the Biacore X100 Evaluation Software is used on an additional computer to evaluate data stored on the system controller. The default license permits installation on the system controller and one additional computer.

Install the Evaluation Software and the optional Plus Package on the additional computer. You should not install the database on the additional computer.

# **System controller firewall settings**

The system controller is supplied by default with the Windows firewall active. This blocks all incoming connections on non-standard ports, including the port used for communication between the Oracle client and database. We recommend that you do not deactivate the Windows firewall.

Follow the steps below to configure the firewall on the system controller to allow Oracle communication. Do not change the firewall settings on the additional computer.

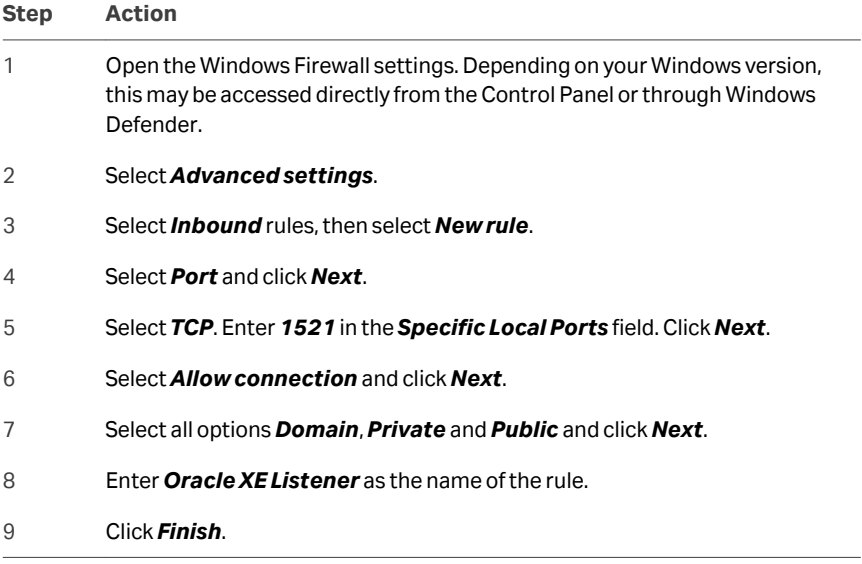

# **Connection procedure**

Follow the steps below to establish the connection.

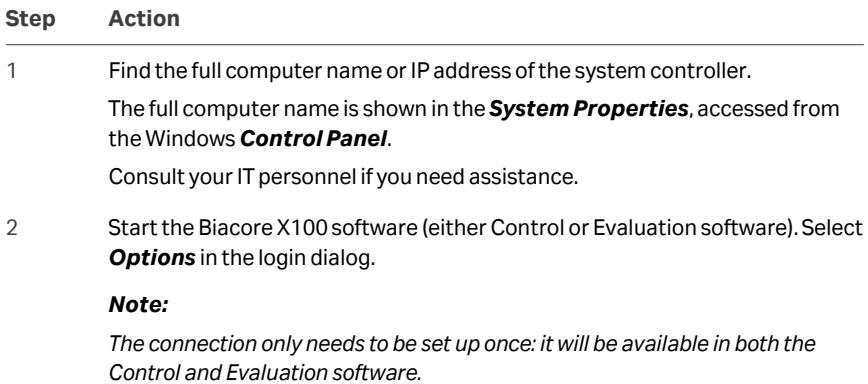

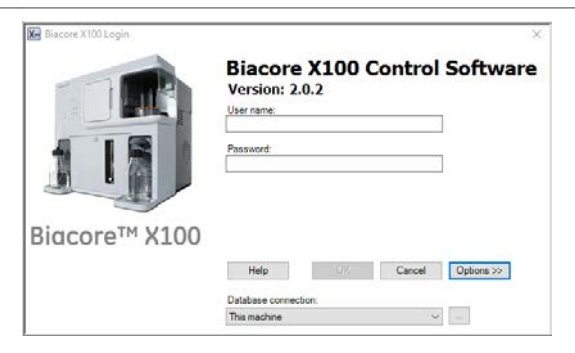

3 Select *Add* to add a new database connection.

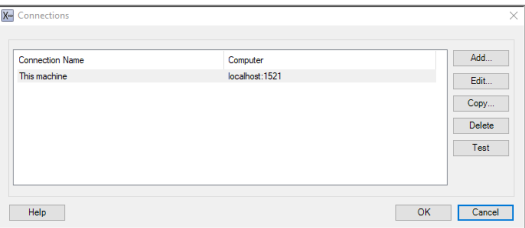

4 Enter the connection settings as listed below.

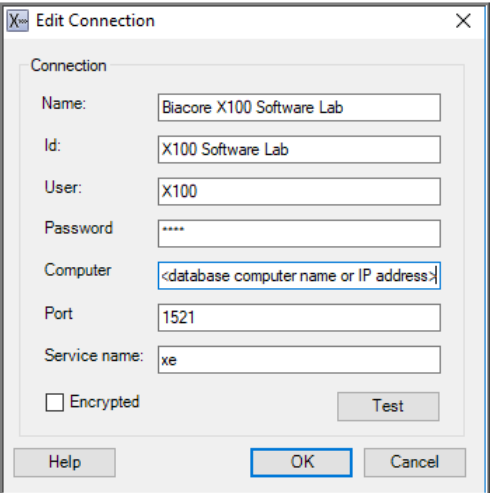

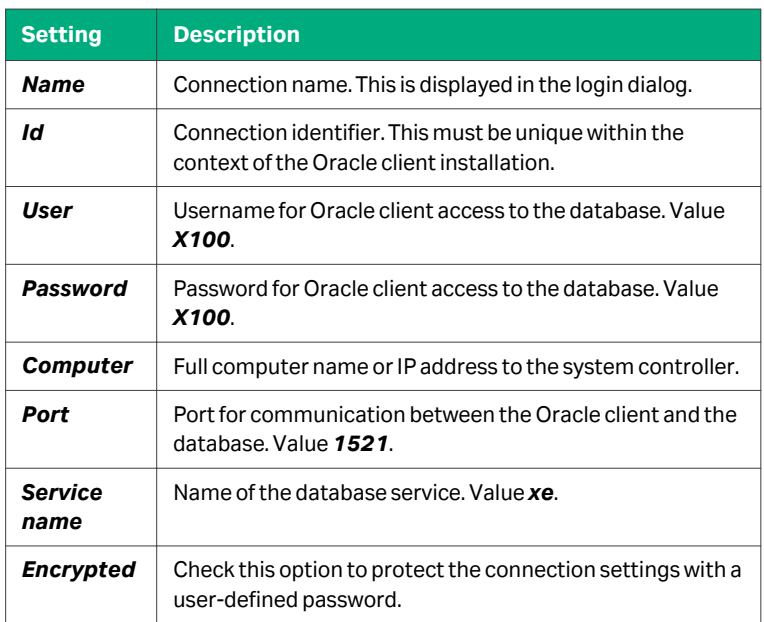

- 5 Select *Test* to test the connection. If the test fails, check that the parameters *User* and *Password*, *Computer* and *Port* are correctly set.
- 6 Select *OK* to save the connection settings.

# Upgrading from Biacore X100 software version 2.0.1

#### **Recommendation**

Biacore X100 software version 2.0.2 does not include any changed or new functionality compared with version 2.0.1 that has been updated with Service Update 2. Upgrade from version 2.0.1 to version 2.0.2 is not generally necessary (a change from 32-bit to 64-bit computer architecture will require a new installation of Biacore X100 software on the 64 bit computer).

Instructions for migrating database content from version 2.0.1 to version 2.0.2 are given below. Migration will delete any existing content in the version 2.0.2 database. It is therefore important that migration is performed directly after installing the version 2.0.2 database, before any database content is created.

# Database migration from version 2.0.1

### **Introduction**

If you are installing Biacore X100 software version 2.0.2 as an upgrade to an existing version 2.0.1 installation, you will need to migrate the database content from the existing installation to the new version.

Migration involves the following

- **•** Export the database content from version 2.0.1
- **•** Transfer the exported file to the computer hosting version 2.0.2 (this will be a different computer since the operating system requirements differ between the versions)
- **•** Import the database content to version 2.0.2

#### **Requirements**

The following requirements must be met for database migration:

- **•** The user performing the migration must have *Administration* privileges in the operating system.
- **•** Biacore X100 software version 2.0.2 has been installed on the system controller.
- **•** The version 2.0.2 database has not been used to store any user data. Migration will overwrite any previous database content.

### **Migration files**

The following files are required for the migration procedure. The files may be downloaded from *[cytiva.com](http://cytiva.com)*.

- **•** RunMeToExport.bat
- **•** RunMeToImport.bat
- **•** import\_script.sql

### **Migration procedure**

Follow the steps below to perform the database migration:

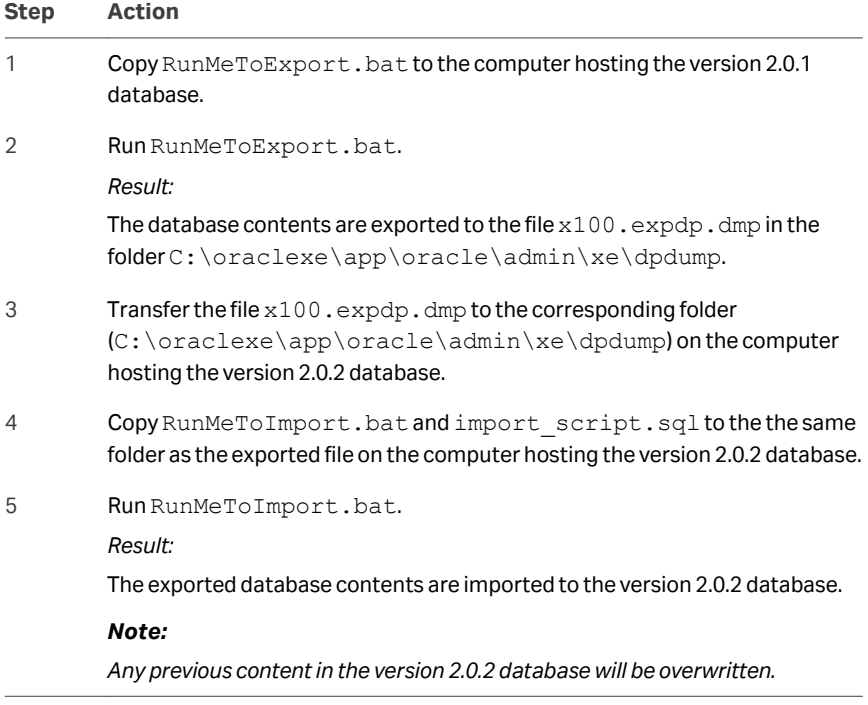

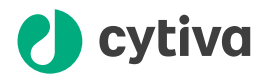

# [cytiva.com/biacore](http://cytiva.com/biacore)

Cytiva and the Drop logo are trademarks of Global Life Sciences IP Holdco LLC or an affiliate.

Biacore is a trademark of Global Life Sciences Solutions USA LLC or an affiliate doing business as Cytiva.

Microsoft and Windows are registered trademarks of Microsoft Corporation.

Oracle is a registered trademark of Oracle and/or its affiliates.

All other third-party trademarks are the property of their respective owners.

© 2020–2021 Cytiva

All goods and services are sold subject to the terms and conditions of sale of the supplying company operating within the Cytiva business. A copy of those terms and conditions is available on request. Contact your local Cytiva representative for the most current information.

For local office contact information, visit [cytiva.com/contact](http://cytiva.com/contact)

29288193 AB V:4 05/2021